# **Version and Packet**

Before the CBA-Module can be installed, JBoss must be expanded through modules and standlone.xml. Directions may be taked from the Anleitung kann [following installation guide](https://wiki.tim-solutions.de/doku.php?id=software:tim:installation_jboss)!

The Module CBA - Configuration Based Application is always delivered in EAR-Format and must be copied into the index code

C:\tim\jboss<version>\standalone\deployments\

# **Applying and tailoring configurations**

In the next step, CBA must be outfitted with a basic configuration. The required configurations can be downloaded [here](http://download.tim-solutions.de/listing.php?repname=Download&path=%2FInstallation%2FConfiguration%2FCBA%2F).

The file **cba.properties** must be located

## C:\tim\jboss<version>\standalone\configuration\

and then configured to the appropriate system. For this, the following changes must be applied:

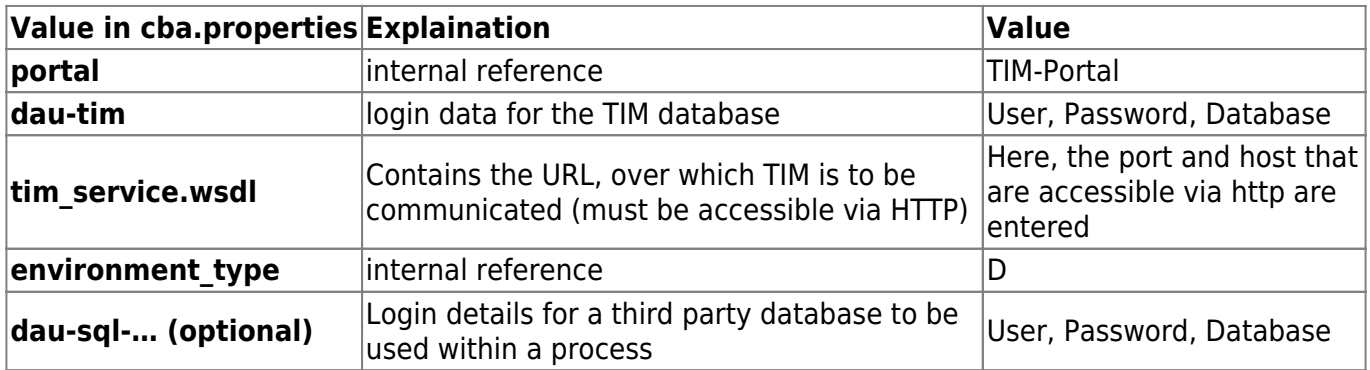

The file **ACM.properties** must be located under

C:\tim\jboss<version>\standalone\configuration\

and then configured to the appropriate system. For this, the following changes must be applied:

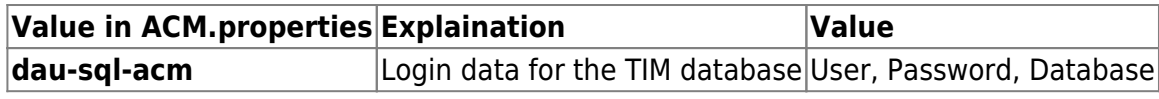

# **Tailoring the TIM configurations**

### **tim-cba.properties**

In order for TIM to be able to communicate with (and use) CBA, two configuration files must be adapted. Within **tim-cba.properties**, the **cba-ws** parameter from the respective [server setting](https://wiki.tim-solutions.de/doku.php?id=software:tim:installation_jboss#porteinstellungen) must Last update: 2021/07/01 09:52 en:software:cba:installation cba https://wiki.tim-solutions.de/doku.php?id=en:software:cba:installation cba

be adjusted. By default, CBA and TIM run on the same server and the same port (8080). That said, in most cases the value can be set to **[http://localhost:8080/cba-ws/SaaSTecWeb?wsdl](#page--1-0)**.

cba-ws=http://HOST:PORT/cba-ws/SaaSTecWeb?wsdl cba-servlet=/loom-portal/CbaServlet

### **tim.properties**

Additionally, the following entry must be pasted into the **tim.properties** and commented, if this has not already been done

form-provider=com.dooris.cba.providers.CbaFormProvider

Templates may be taken from the following [download site](http://download.tim-solutions.de/listing.php?repname=Download&path=%2FInstallation%2FConfiguration%2FTIM%2F)

## **Activation of Smartform Designers/ Architects**

#### [2. Access to the TIM Smartform Suite](https://wiki.tim-solutions.de/doku.php?id=en:software:tss:start#access_to_the_tim_smartform_suite)

From: <https://wiki.tim-solutions.de/>- **TIM Wiki / [NEW TIM 6 Documentation](https://doc.tim-solutions.de)**

Permanent link: **[https://wiki.tim-solutions.de/doku.php?id=en:software:cba:installation\\_cba](https://wiki.tim-solutions.de/doku.php?id=en:software:cba:installation_cba)**

Last update: **2021/07/01 09:52**

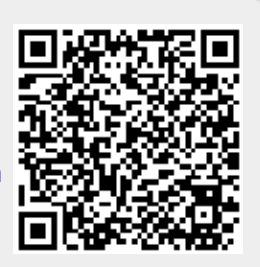